## **PAUL SCHERRER INSTITUT** Cisco Webex Meeting:

Um mit Cisco Webex an Videokonferenzen teilnehmen zu können, verwenden Sie die Cisco Webex Applikation (https://www.webex.com/downloads) oder benutzen Sie den Browser mit folgendem Link: https://meetings.webex.com/

Wenn Sie in ein Meeting eingeladen werden, bekommen Sie entweder ein Email oder wenn Sie Cisco Webex bereits geöffnet haben eine Benachrichtigung.

Wenn Sie Probleme mit dem Mikrofon oder dem Lautsprecher haben, wählen Sie Mehr Optionen (....) > Lautsprecher, Mikrofon und Kamera.

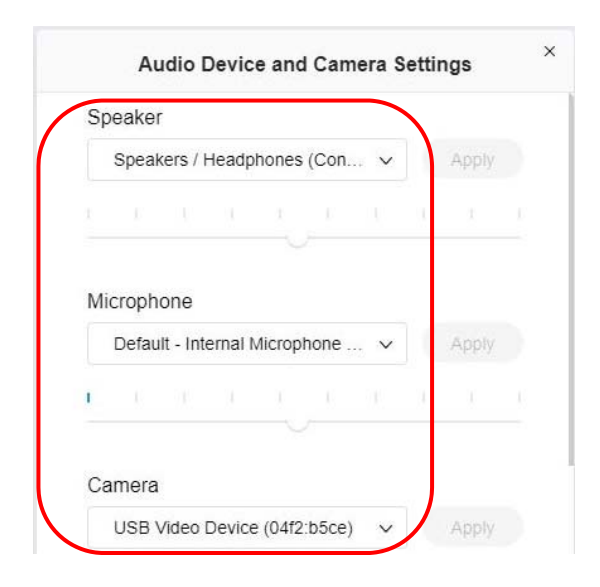

Sie können jetzt unter Audiogeräte und Kamera Ihr gewünschtes Gerät auswählen.

Anleitung: http://rotary1870.de/fileadmin/Clubs/E-Club\_Muenster/PDF/Kurzanleitung\_WebEx\_fuer\_Teilnehmer\_01.pdf